## **Warum kann ich das Video nicht sehen?**

Um Videos im Browser sehen zu können benötigen Sie ein sogenanntes Plug-In. Dies ist ein kleines Progamm, dass dafür verantwortlich ist den Dateityp zu erkennen und auszuführen. Sollte bei Ihnen nicht angezeigt werden, müssen Sie dieses Plug-In installieren. Dies geht sehr einfach, in dem Sie auf den Link klicken der bei dem Videofenster steht. Dort downloaden Sie die Player. Von der angezeigten Liste ist der Converter nicht notwendig (der ist für das konvertieren von anderen Video-Formaten in das divX-Format, kostenlos aber nur als Testversion). Die Player sind kostenlos erhältlich.

Beim DivX-Player gibt es auch eine Variante für den PC (unabhängig vom Internet), womit Sie Dateien auf Ihrem PC ansehen können.

Aktuell haben wir drei Videoformate online:

.mov sollte vom Windows-Media-Player abgespielt werden .flv ist ein flash-Video, das das Flash-Plug-In benötigt .divx ist ein DivX-Video, das das DivX-Plug-In benötigt

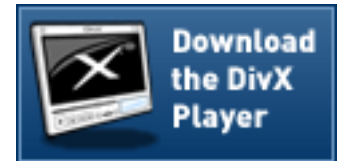

In Einzelfällen kann es auch sein, dass eine Firewall das Downloaden blockiert. Dann müsste dieses Problem auch bei Seiten wie YouTube oder MyVideo.de auftreten.

Eindeutige ID: #1005 Verfasser: Frank Sellke Letzte Änderung der FAQ: 2007-09-10 12:54